# 核融合研における **IDaaS** を用いた学認 **IdP** の構築

高山有道 1)*,*2)*,*3) , 山本孝志 2)

1) 自然科学研究機構 核融合科学研究所 ヘリカル研究部

2) 自然科学研究機構 核融合科学研究所 情報通信システム部

3) 総合研究大学院大学 物理科学研究科 核融合科学専攻

takayama.arimichi@nifs.ac.jp

# **Deployment of GakuNin IdP based on IDaaS at NIFS**

Arimichi Takayama<sup>1),2),3)</sup>, Takashi Yamamoto<sup>2)</sup>

1) Department of Helical Plasma Research, National Institute for Fusion Science (NIFS),

National Institutes of Natural Sciences (NINS)

2) Division of Information and Communication Systems, NIFS, NINS

3) Department of Fusion Science, Graduate University for Advanced Studies (SOKENDAI)

#### 概要

核融合科学研究所では、Shibboleth IdP によるオンプレミスの学認 IdP からエクスジェンネットワークス社の Extic を用いた IDaaS 上の学認 IdP へ移行した。本作業は利用者側から見ると移行だが、設定・投入した情報は その多くが新規に用意したものであるため、提供側から見ると実質的には、オンプレミスでの経験を活かしつつ IDaaS 上に学認 IdP を新規構築したといえる。一連の活動の概要およびそれを通じて得られた知見を事例報告とし て紹介し、オンプレミスから IDaaS への移行を考えている方やこれから学認に加入し IDaaS によって学認 IdP を 立ててみようと考えている方の参考に供したい。

### 1 はじめに

### 1.1 核融合科学研究所

大学共同利用機関法人自然科学研究機構核融合科学 研究所 (核融合研) は核融合プラズマに関する学理、お よび、その応用の研究を目的として、国内外の大学や 研究機関と共同研究を行っている機関である。また、 総合研究大学院大学物理科学研究科を併設するととも に国内にある複数の大学の連携講座を有しており、所 属学生に対する大学院教育も行っている。

内部構成員は 400 名強で、管理部、技術部、ヘリカ ル研究部、その他の部署に所属している。また、内部 構成員のほかに国内外の大学および研究機関に所属す る共同研究者が数千名存在し、各種サービスを提供し ている。

# 1.2 ユーザー認証を必要とするシステムと ID 管理

核融合研情報通信システム部で内部構成員向けに提 供している主要なサービスのうち、ユーザー認証を必 要とするものを表 1 に示す。

基本的に各システムごとに ID が管理され、ユーザー 認証も各システムごとに行う構成となっている。シス テムを使用できるユーザーは当該システムに ID が登

録されていることを前提としており、認可 (Authorization) の観点からは分かりやすいともいえるが、認 証に必要なクレデンシャルは各システム毎に設定する 必要があるためユーザーから見ると好ましい状況とは 言えない。また、ユーザーの異動があった場合、シス テム毎に登録されている ID 情報を変更をする必要が あるが、必ずしもすべてのシステムが即座に異動情報 を反映できる状況にはなっていない。

これらは解決すべき課題として挙がっており段階的 に取り組んでいるところであるが、これは別の機会に 述べることにして、本稿では学認 IdP に焦点を絞って 導入から現在までの状況を報告する。

## 2 学認 IdP の移行

#### 2.1 Shibboleth IdP による学認 IdP

核融合研は 2017 年 8 月 16 日に学認運用フェデレー ションへの参加が認められ、Shibboleth IdP を用いた 学認 IdP を運用してきた。

学認技術ガイド\*1など公式情報を参考に、CentOS7、 Apache HTTP 2.4 Server + mod ssl、Java 8 (Open-JDK)、Tomcat 7、Shibboleth IdP v3.1、OpenLDAP

 $^{\ast1}$ https://www.gakunin.jp/technical

表 1 内部構成員向け主要サービス

| サービス名               | ID 管理・認証方法                  | 多要素認証対応      |
|---------------------|-----------------------------|--------------|
| Google Workspace[1] | Google Account              | Yes          |
| Microsoft 365       | AzureAD                     | Yes          |
| 検疫認証システム [2]        | OAuth2 (Google API)         | Yes          |
| サイボウズ               | サイボウズ内蔵                     | No (パスワードのみ) |
| リモートアクセス            | リモートアクセス装置内蔵                | (クライアント証明書)  |
| Eduroam             | $free$ RADIUS + MySQL       | No (パスワードのみ) |
| 学認 (旧)              | Shibboleth $IdP + OpenLDAP$ | No (パスワードのみ) |
| 学認 (新)              | Extic                       | Yes          |

2.4 を用いて、最もシンプルな形態で構築した。

その後、Shibboleth IdP v3 系列で適宜更新を進 め、Shibboleth IdP v4 への移行の際は v3 からの更 新という形は取らず、CentOS7、Apache HTTP 2.4 Server + mod ssl、Java 11 (OpenJDK)、Jetty 9.4、 Shibboleth IdP v4.1、OpenLDAP 2.4 の構成で新規 に構築した\*2。

学認 IdP の導入と前後して、1.2 節で触れた課題を 解決すべく ID 管理・ユーザー認証の統合化を検討し ており、学認 IdP のユーザー ID 管理もその枠組みに 含むことになるため、見通しがつくまでは情報通信シ ステム部の少数の関係者のみを対象としたテスト運用 と位置づけ、ユーザー情報の管理は OpenLDAP を直 接たたくという形態を取っていた。

内部構成員全体への展開の上で、いかにして多要素 認証へ対応するかも課題となった。2020 年の段階で、 Shibboleth IdP への適用が可能かどうかは別として、 内部構成員が使用可能な認証システムあるいは認証 要素には Google API、Azure AD、YubiKey があっ た\*3。これらを使ってなんとかできないかといろいろ と試行錯誤してみたが、なかなかうまくいく解が見い だせない状況が続いていた。

また、Shibboleth IdP をオンプレミスで運用するに あたっては、各種ソフトウェアの脆弱性への対応がそ れほど高くない頻度はとはいえ発生し、これが相応の 負荷になっているという実感もあった。

そのような中、新型コロナウィルスの感染拡大によ

ってテレワークが一般的となり、自宅から電子ジャー ナルを閲覧したいという要望が強まってきた。

2021 年の秋、要望を実現するための手段として学認 IdP をきちんと整備すべし、という指示が研究所上層 部よりなされ、予算も措置された。そこで、これまで の経験を踏まえ、オンプレミスでの運用からクラウド サービス (IDaaS) の利用に切り替えることにした。

### 2.2 Extic による学認 IdP への移行

前節で述べたような経緯から IDaaS を利用するこ とになったため、まずは学認 IdP が利用できるように なることが至上命題であった。それに加えて、情報通 信システム部としては、将来的に ID 管理・ユーザー 認証の統合化が視野に入りうるサービスであることも 要件として考慮しつつ、情報収集を進めた。

大学 ICT 推進協議会 2021 年度年次大会において、 エクスジェンネットワークス社が提供する IDaaS で ある Extic (Exgen Trusted Identity Center) を知り、 すぐに我々のニーズに適合していると直感した。

そこで、2022 年 2 月から 7 月にかけてエクスジェ ンネットワーク社とテレビ会議を行って課題を詰めつ つ、試行環境を提供していただいて導入に向けた準備 を進めた\*4。

試行環境は学認 IdP 機能に対応していないこともあ り、8 月にはライセンス数を小規模な試験に必要な数 量に限定した形でエクスジェンネットワークス社と契 約を結び、運用環境で学認 IdP としての動作確認を中 心に構築作業を進めることにした。

■学認 IdP 開設のための事務手続き 2017 年夏より 学認 IdP を運用してきており、テスト運用という位置 づけとはいえ、直ちに廃止するというわけにはいかな

<sup>\*2</sup> Shibboleth IdP v3.x からの更新としてインストールするこ とが推奨されていたが、この段階においてもテスト的な運用 という位置づけにあり、ユーザーへの影響は僅少であること から新規構築を選択した。

<sup>\*3</sup> 個人所有のスマートフォンは、所有率が高いとはいえ 100% ではないため代替手段を設ける必要がある。そのため、 Google Workspace を導入する際に YubiKey を配布して いた。

<sup>\*4</sup> キックオフから次のステップに進むまでに半年が経過してい るが、その間他の業務がいろいろ入ったため結果的にそのよ うになっただけであり、実働としては半月も要していない。

い面もあった。そこで、従来のものは名称を変更して ユーザーの混乱を避けるようにしつつ、Extic による 学認 IdP を新規設置として申請することにした。

申請は OpenIdP によるアカウントを使用し、新規 IdP 設置申請と変更申請を同時に web 申請システムか ら提出した。しかし、新規 IdP 設置申請には申請シス テムから申請したうえで、公印を押した書面を郵送す る必要もある。研究所長を申請者とした申請書とする ため管理部で事務処理を行う必要が生じ、手続き完了 までには想定していた以上に時間を要した。

さらに、従来と同様のスコープを用いるつもりで あったが、申請時に誤って entity ID に含まれるドメ インをスコープとする申請としてしまった。そのた め、核融合研の保有・管理するドメインではないス コープとしての申請として扱われ、エクスジェンネッ トワークス社の許諾書を提出する必要が生じたため、 さらに余計な時間がかかってしまう事態を招いた。学 認のスコープは自組織のドメイン名と一致させるのが 一般的であるため、新規 IdP 設置申請が承認されたの ち、直ちに正しいスコープへの変更を申請し、すぐに 受理された。

なお、Extic を用いた学認 IdP の設置を申請する 場合の注意点として、Extic の手順書に従ってテンプ レート外メタデータを作成しアップロードする必要が あることを挙げておく。

■SAML 署名および暗号化に使用する証明書 学認 IdP では SAML 署名および暗号化に使用する証明書 が必要となる。Extic では UPKI 電子証明書発行サー ビス\*5による証明書のみに対応している。そのため、 Extic を使って学認 IdP を立てる場合、UPKI 電子証 明書発行サービス利用機関であることが前提となる。 核融合研は UPKI 電子証明書発行サービスの開始当初 より利用機関であるため、この条件はクリアしていた。

UPKI 電子証明書の発行を依頼する場合、OpenSSL などを使用して伴ペアおよび CSR を生成し、CSR か ら証明書発行申請 TSV ファイルを作成して申請する という流れになる。Extic の場合、伴ペアおよび CSR の作成は Extic の学認 IdP 証明書新規作成機能を使 用して行う必要がある。しかし、手順書をよく読まず に手元の PC で作成した伴ペアおよび CSR を使用し て UPKI 電子証明書の発行を受けてしまったため、証 明書発行後すぐに失効手続きを行い、改めて Extic の 学認 IdP 証明書新規作成機能を使用した正しい手順 に従って UPKI 電子証明書を発行してもらうことと なってしまった。

学認 IdP で SAML 署名および暗号化に使用する証 明書の主体者 DN は特に問われず、ST L、O の各項 は自機関で決められた値を指定すればよい。CN は通 常発行された証明書をインストールするウェブ・サー バの名前を FQDN を指定することになっている\*6が、 Extic の場合実体としてのホストが存在しない。一方、 登録担当者が審査する項目の一つとして「FQDN が、 サービスで申請したドメイン名を利用しており存在す る FQDN であること」が挙げられている\*7。そこで、 核融合研に実在するサーバーに CNAME を付加する ことで実在する FQDN を生成し\*8、その値を使用す ることで対処した。

■ユーザーアカウント情報の収集、加工、投入 Extic では Web ブラウザによる GUI から個別にユーザーを 新規追加できるほか、CSV ファイルを用いてユーザー アカウント情報を一括して登録、変更、削除する機能 が備わっている。数百人分のユーザー情報を GUI で 個別に登録していくのは現実的ではないので、400 名 弱のユーザー情報を CSV ファイル化して一括登録す ることにした。

Shibboleth IdP によるオンプレミスの学認 IdP は テスト運用の段階であったため、投入すべきユーザー アカウント情報は別途用意する必要があった。最もメ ンテナンスされているユーザー情報のソースとして、 Google Workspace のユーザー情報として管理してい る Microsoft Excel ファイルがあり、この Excel ファ イルの情報を加工して Extic 用の CSV ファイルを用 意した。Excel ファイルから CSV ファイルへの加工 には、属性値に基づく演算\*9が必要だったため、初期投 入するユーザー情報のためだけの使い捨ての Python

 $^{\ast5}$ https://certs.nii.ac.jp/

<sup>\*6</sup> UPKI 電子証明書発行サービス 支援システム操作手順書 2-1-1. 鍵ペア・CSR の作成

<sup>\*7</sup> UPKI 電子証明書発行サービス サーバー証明書管理手順 1-1-4. サーバ証明書新規発行申請 TSV ファイルのアップ ロード

<sup>\*8</sup> 誤ってサーバーの運用を廃止し実在しない FQDN になる危 険性を回避することが目的。また、当該サーバー自身に対し てもすでに UPKI 電子証明書の発行を受けていた。

<sup>\*9</sup> 例えば、Excel ファイルでは姓名が空白文字で区切られて一 つのセルに入っていたため、空白文字で姓名を分割して姓・名 それぞれのカラムとして定義するとか、身分を識別するコー ドをもとに Affiliation 用の属性値 staff、faculty、student、 member として定義するといったこと。もし姓名が空白文字 で区切られていなかったらもっと面倒な処理をしないとなら なかったはずで、情報のもちかたは重要な事項であることが よくわかる。

スクリプトを作成した\*10。

Extic にはオプションとして FIDO2 認証機能が備 わっている。核融合研では、当面はパスワードのみで の認証でもよいとしても、将来的にはより強固な認証 方式を課すことを視野に入れている\*11。その際の選 択肢の一つとするため、Extic 導入開始時より FIDO2 認証オプションを全ユーザー分契約し、利用可能とす る設定をいれた。

Extic に約 350 名分のユーザー登録用 CSV を投入 してからプロビジョニングが完了するまでに要した時 間は約 14 分 30 秒、一人当たり平均 2.5 秒であった。 核融合研は 500 名に満たない小規模な組織であるから この処理速度でむろん問題ないが、数千人規模の組織 でも問題ない登録処理速度であろう。

■各種設定 学認 IdP として機能するには、連携する 学認 SP に送出する属性を定義する必要がある。Shibboleth IdP では attribute-filter.xml および attributeresolber.xml によってこれを行うが、Extic では GUI による管理画面で設定することができる。基本的には SP 毎に各属性の送出をオン/オフで指定する形式のた め、xml を編集することと比べてずっと楽であるし誤 りも生じにくくなっている。

学認サービスプロバイダー一覧 \*12 に掲載されて いる設定例などの情報を参考に設定すればよいが、 Shibboleth IdP の場合を前提として書かれている SP も多く、まったく馴染みのない場合には少々とっつき にくいかもしれない。参考までに、本稿執筆時点で設 定済みの学認 SP を表 2 に示す\*13。

電子ジャーナルの SP の場合のように、SP の運用者 (出版社) に IdP に関する情報を伝え、SP 側で設定し てもらう必要のあるケースもある。核融合研では出版 社との契約は図書室が所掌しているため、出版社との やり取りは図書室で行ってもらった。事前に IdP のエ ンティティ ID やスコープを尋ねられた場合の回答を 図書館に伝えておくことにより、多くの出版社につい て (情報通信システム部が補助することなく) 図書館 側のみで対応が完結できた。

以下では、個別の対応が必要となったケースや特別 な設定が必要となったケースを紹介する。

いくつかの出版社では、技術担当窓口の通知が求め られたため、情報通信システム部を技術担当とするよ う調整した。また、Web of Science を提供している Clarivate Analytics 社の SP では送出される属性値に よって認可の判断ができるようで、設定したい条件の 提示を求められたが図書館では回答が困難だったた め、情報通信システム部側から設定すべき条件を提示 した\*14。

AXIES Web SP では、IdP を移行し entityID が変 更になったことを運営側に伝える必要があった。SP 側の設定変更がなされるまでは、移行前のオンプレミ スの Shibboleth IdP が核融合研の学認 IdP として表 示されていた。

学認 RDM 管理機能 SP では、管理者権限を もつユーザーの場合に eduPersonEntitlement とし て GakuNinRDMAdmin を含む値を送出すること とされている。Extic の標準設定では、eduPersonEntitlement 属性として、well-defined な固定値 <code>"urn:mace:dir:entitlement:common-lib-terms" $\,^{\ast\,15}$  、 </code> Extic 上でユーザーごとに設定した基本属性値、拡張 属性値のいずれかをマップして送出できるようになっ ている。標準設定で用意されている基本属性および拡 張属性の中には学認 RDM 管理機能 SP での使用に適 したものがなかったため、(1) eduPersonEntitlement として送出する特別な値を定義できる拡張属性を新た に追加し、(2) 学認 RDM 管理機能において管理者権 限を持たせるユーザーのみに対して当該拡張属性の値 として GakuNinRDMAdmin を登録し、(3) この拡張 属性を学認 RDM 管理機能 SP に対して eduPerson-Entitlement 属性として送出するようマップする、こ とで対処した。

# 3 学認 IdP の移行前後で得られた知見

本稿執筆時点では、一通りの準備が完了しいよいよ 数日後に本格運用に入る状態にある\*16。そのため、幅 広いユーザー層からの問い合わせ対応といったサービ ス運用の上で有用な知見はまだ得られていない。そこ で、本章では情報通信システム部および図書室のメン バーでの試用により得られた限定的な知見を述べる。

<sup>\*10</sup> このようなちょっとしたスキルがない場合、ユーザー登録用 の CSV ファイルを準備するのは意外と面倒かもしれない。

<sup>\*11</sup> Google Workspace や Microsoft 365 を導入する際にも、 段階的に多要素認証を必須とする形態に移行した。

<sup>\*12</sup> https://www.gakunin.jp/participants

<sup>\*13</sup> 動作検証ができておらず、SP の運用主体との調整中のもの も含んでいる。

<sup>\*14</sup> 本稿執筆時点ではまだ問題が解決しておらず、利用可能な状 態に至っていない。

<sup>\*15</sup> https://incommon.org/community/maceregistries/registrations-in-the-urnmacedirentitlementnamespace/

<sup>\*16</sup> 投稿期限までに本格運用に移行できることを目指していたが 残念ながら間に合わなかった。

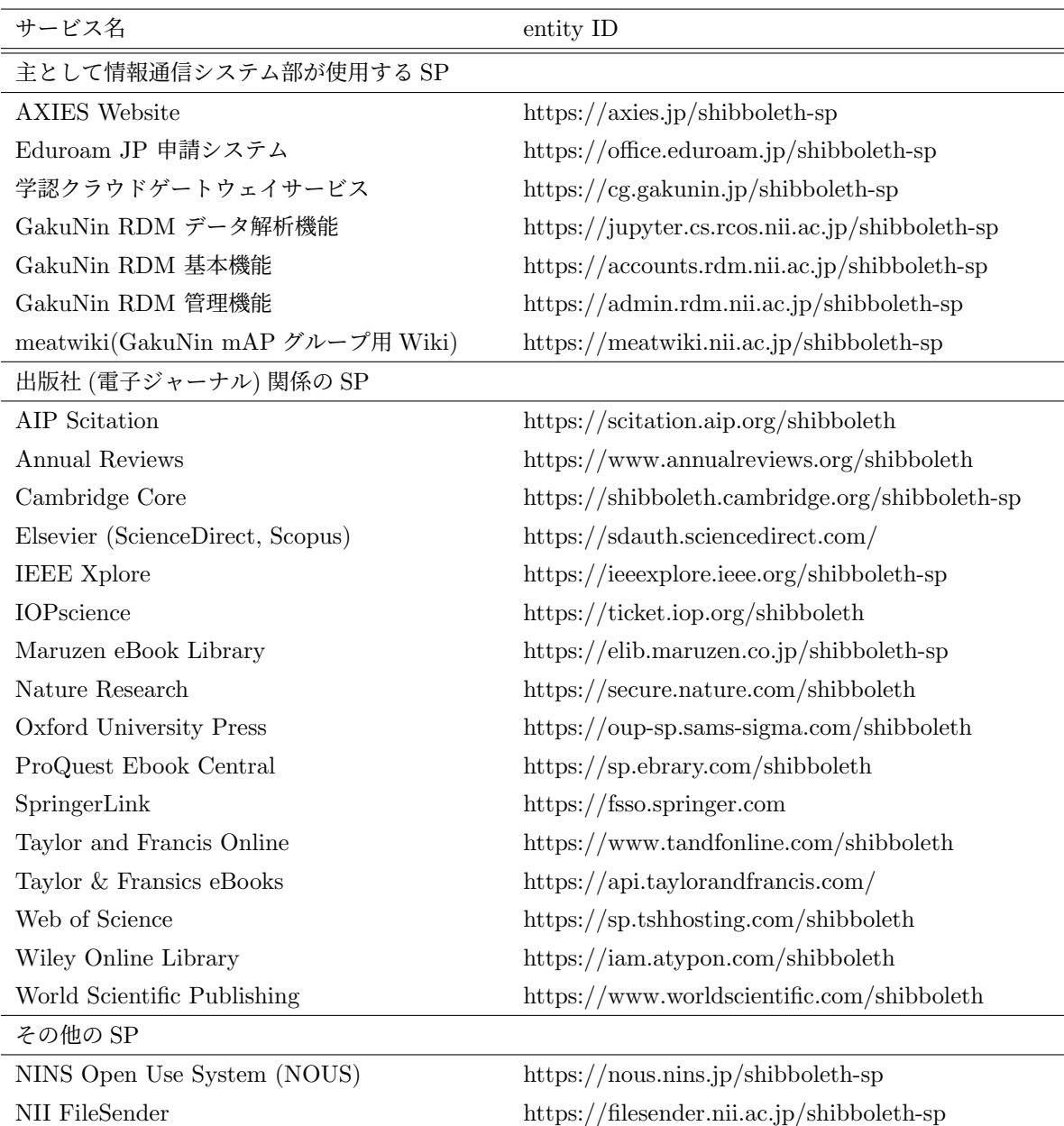

表 2 設定済みの学認 SP

■学認 IdP を構築し稼働するまで Shibboleth IdP を 用いてオンプレミスで IdP を構築するためには、OS のインストールから始めて各種ソフトウェアをイン ストールし、設定するまでの最低限の作業に加え、セ キュリティに十分に配慮した設定とするには相当の経 験、知識が必要となる。一方、Extic ではユーザー情 報の準備・投入および SP の設定をするだけで IdP と して稼働させることができ、圧倒的に楽である。

少し定量的なことを述べておくと、Shibboleth IdP v3 ではじめて新規に学認 IdP を構築した際には、い ろいろと試行錯誤が必要となる場面もあり、正味の 作業時間として 10 日程度を費やした\*17。一方、今回

の Extic の場合、ユーザー一括登録用 CSV のための Python スクリプト作成および SP の設定を投入に要 した時間は正味半日ほどであった。

学認 SP と連携させるための設定は、Shibboleth IdP では xml ファイルを編集するのに対し、Extic で は GUI 管理画面上で送信する属性をオンにするだけ である\*18。要する手間も少なければ設定の誤りも発生 しにくいという点で、Extic に分があるように感じる。

<sup>\*17</sup> いろいろと経験を積んだのちに実施した Shibboleth IdP v4

での新規構築では、2 日ほどで稼働できる状態に到達した。 ただし、その際には LDAP に登録するユーザー情報は IdP v3 時代に使ったものをそのまま流用したため、その時間は含 んでいない。

<sup>\*18</sup> 学認 RDM 管理機能 SP の例で述べた通り、例外もある。

■学認 IdP の維持 自前で Shibboleth IdP を構築し て運用する場合、脆弱性情報が出された際などには適 宜対応する必要がある。一方、Extic では運用サイド (エクスジェンネットワークス社) に任せておけばよ く、対応に人員を割く必要がない点はありがたい。

Extic は数か月に一度以上の頻度で更新が行われて おり、仮に脆弱性が検知されたとしても長期間放棄さ れるようなことはなく適切に対応されるものと期待し てよいだろう\*19。

■多要素認証への対応 Shibboleth IdP によるオン プレミスでの構築では、核融合研で利用可能な認証要 素を用いて多要素認証に自力で対応することは結局で きなかった。Extic を導入することで自動的に多要素 認証へ対応できた\*20のは大きな効果といえる。

Extic に限った話ではないが、一口に多要素認証と いってもそれを使用するための認証要素の登録方法や ユーザー認証プロセスのフローはサービスごとにまち まちであり、少々ユーザーフレンドリーではないよう に感じる\*21。

Extic では有償オプションとして FIDO2 認証への 対応が可能であるが、利用できる OS、Web ブラウザ、 FIDO2 認証器の組み合わせに制限\*22 があるほか、登 録可能な FIDO2 認証器はユーザーごとに 5 つという 制限もある。多数の端末を使用するようなケースでは 考慮が必要になるかもしれない。

また、FIDO2 cross-platform 認証器に対し PIN の 設定が必須となっている。Extic 以外の PIN 入力が必 要ないサービスで利用している認証器を Extic に登録 すると、当該認証器に PIN が設定されるため、Extic 以外のサービスでも PIN 入力が必要になる点には注 意が必要である。

■ユーザーの命名規則 ユーザー名 (アカウント名、 ユーザー ID) がサービス毎に異なっているとユーザー の混乱を招きやすく、また、統合認証化を阻害する要 因ともなりうる\*23。そこで、表 1 に掲げた各サービス では基本的に 'Surname.Givenname@nifs.ac.jp' とい

う形式の命名規則で統一させている\*24。ただし、機器 の仕様からくる制約により、リモートアクセスサービ スでは、アクセス可能な領域を決めるユーザーの属性 をアカウント名に含むような命名規則を例外的に採用 している。

当然 Extic でも 'Surname.Givenname@nifs.ac.jp' という形式のユーザー名を採用しようと考えていた。 しかし、Extic では eduPersonPrincipalName (ePPN) が「ユーザー名@スコープ」となる仕様であることが 分かった。そこで、ePPN に '@nifs.ac.jp' が二重に付 されることを避けるため 'Surname.Givenname' を命 名規則とすることにした。

ユーザー名の命名規則が他のサービスと異なる点は 懸念事項であったが、実際、情報通信システム部内で の試用開始早々に 'Surname.Givenname@nifs.ac.jp' で使用しようとして拒否されたという問い合わせが発 生した\*25。

対応策として、

- 1. ログイン画面のユーザー名欄に入力された値をそ のまま ID とするのではなく、@以下を無視でき るようにする。組織によってこの機能を必要とす るかどうかは異なると思うので、管理画面で有効/ 無効を選択できるようにする。(ユーザー単位で の制御は不要で、組織全体でのポリシーとして設 定できれば十分。)
- 2. ログイン画面のカスタマイズ。特に表示される 文言を編集できる機能。とりあえずログイン画面 に、@以下をユーザー名欄に入力してはいけない 旨表示できるようになるだけでも、現在の問題は 軽減できるように思われる。

という機能実装の要望を 2022 年 8 月 29 日にエクス ジェンネットワークス社へ提出した。その結果、9 月 18 日の更新リリースで後者の機能が実装され\*26、最 低限の対策を施せるようになった。また、前者につい ても「機能改善のエンハンスとして検討する」という 回答をいただいており、期待しているところである。 この事例が示す通り、開発者側とのコミュニケー

<sup>\*19</sup> ただし、Shibboleth IdP とは異なる独自に開発したシステ ムのようなので、独自開発部分の脆弱性がきちんと検知され るのかが不明なことは留意点として挙げられる。

<sup>\*20</sup> Extic ではソフトウェアトークンによる TOTP、メール OTP、有償オプションとして FIDO2 パスワードレス認証 に対応している。

<sup>\*21</sup> このあたりは認証業界に標準化を望みたいところである。

<sup>\*22</sup> Extic 仕様 - システム環境 - FIDO2 動作確認済み認証器 https://www.exgen.co.jp/extic/specs.html

<sup>\*23</sup> 基盤となる ID を決めておいて、各サービス上の ID とマッ プさせればよいだけの話ではあるが、なるべく統一しておい たほうが好ましい。

<sup>\*24</sup> 核融合研は小規模な組織であるとはいえ、姓名の組をキーと する ID では衝突が起こることは避けられず、現実にも生じ ている。衝突が起こった場合、2 人目以降は Givenname の 直後に連番を付している。

<sup>\*25</sup> 案内文には命名規則が他のサービスとは異なっているという 点を強調して書いたつもりであるが、手順書などを読まずに 試す人はそれなりの割合で存在する。

<sup>\*26</sup> 実際には、今回の要望を出すより前にこの機能を実装するこ とが予定されていたようである。

ションチャネルが取りやすい点も Extic のよい点であ ると感じている。

### 4 今後の課題

ここまで述べてきた通り、Extic を使用することに よって、最初の目標としていた多要素認証に対応した 学認 IdP は、大きな困難もなく実現できた。

次なるステップとして、Extic に備わっている

- Microsoft 365 や Google Workspace をはじめと する各種クラウドサービスへのユーザープロビ ジョニング機能
- オンプレミスの Active Directory、LDAP、デー タベース、CSV へのユーザー情報の連携機能
- SAML2.0 による SSO 機能

といった機能を活用し、統合的に ID 管理およびユー ザー認証を行える環境 (いわゆる統合認証環境) の実 現に向けて取り組んでいくことが今後の課題である。

### 5 まとめ

本稿では、Shibboleth IdP によるオンプレミスの 学認 IdP からエクスジェンネットワークス社の Extic を用いた IDaaS 上の学認 IdP へ移行した事例を紹介 した。

移行とは言っても、ユーザー情報は新たに用意し直 したものであり、また、SP に対する設定は Shibboleth IdP で用いていた attribute-filter.xml、attributeresolber.xml をそのまま投入したわけではなく、かつ、 電子ジャーナルを中心に多数の SP を新規に追加した。 そのため、実質的にはオンプレミスでの経験を活かし ながら、IDaaS 上に新規構築したものといえる。

オンプレミスから IDaaS への移行を考えている方 のみならず、これから学認に加入し IDaaS によって学 認 IdP を立ててみようと考えている方にとって本稿が 少しでも参考になれば幸いである。

# 謝辞

本稿で述べた一連の活動は核融合研情報通信システ ム部の支援のもとに実施されました。Extic を用いた 学認 IdP による電子ジャーナル利用の動作検証では核 融合研図書室にご協力いただきました。Extic 導入に あたり、エクスジェンネットワークス株式会社にはさ まざまな助言を賜りました。ここに謝意を表します。

# 参考文献

- [1] 山本孝志、井上望未、高山有道、井上知幸、石黒静 児、「核融合科学研究所の電子メールサービスの Gmail と Google グループへの移行」、大学 ICT 推進協議会 2020 年度年次大会論文集、FB5-4、 2020 年.
- [2] 山本孝志、高山有道、井上知幸、中村修、「情報セ キュリティ対策としての検疫認証システムの構築 と評価」、学術情報処理研究 25 巻、1 号、p.9-20、 2021 年.